## **IT-DUMPS** Q&A

Accurate study guides, High passing rate! IT-dumps provides update free of charge in one year!

http://www.it-dumps.com

## Exam : 9A0-063

## Title: Adobe Acrobat Professional8.0 ACE Exam

## Version : DEMO

1. Which information can you preview by Selecting Preview Separations from the Output Preview dialog box?

- A.Resolution
- B.Halftone screens
- C.Emulsion options
- D.One or more process plates
- Answer: D

2. You are creating a PDF document from a Microsoft Word document. You want to automatically include the metadata from the Word document in the PDF document. Which option in the Acrobat PDFMaker dialog box should you select?
A.Add Links to Adobe PDF
B.Add Bookmarks to Adobe PDF
C.Convert Document Information
D.Prompt for Adobe PDF file name

Answer: C

3. You want to use the Attachments panel to add an attachment to a PDF document. Which icon displays the Add Attachment dialog box?

A.

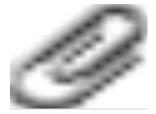

Β.

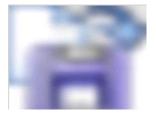

C.

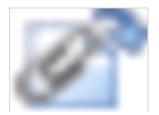

D.

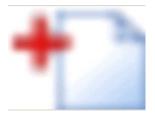

Answer: D

4. You are using the Review Tracker to send out an email review. You have sent out the initial email. Which two Review Tracker features are available? (Choose two.)

A.Add Reviewers

**B.Import Comments** 

- C.Migrate Comments
- **D.Email All Reviewers**

E.Summarize Comments

Answer: AD

5. Which statement about security envelopes is true?

A.Only PDF files can be protected with a security envelope

B.Security envelopes are only compatible with Acrobat 8 and Reader 8

C.They contain the protected file as an attachment to the envelope PDF

D.You can not use a policy server or Adobe Document Center policy with them

Answer: C

6. You want to collaboratively edit a PowerPoint presentation. Which method should you use?

A.Conduct an e-mail-based review

B.Send the PowerPoint slides in a PDF Package

- C.Attach the PowerPoint slides to a Shared Review
- D.Collaborate via the Web with Adobe Acrobat Connect
- Answer: D
- 7. Which feature is enabled for a Participant in an Adobe Acrobat Connect session?
- A.Polling pods
- B.The Note pod
- C.Screen Sharing
- D.The Camera pod
- Answer: D

8. What does right-clicking (Windows) or control-clicking (Mac OS) on a toolbar allow you to do?

- A.Undock and redock the toolbar
- B.Add or delete items from a toolbar
- C.Hide or show button labels on the toolbar
- D.Create or delete new tools with JavaScript
- Answer: B
- 9. Which statement about toolbars is true?
- A.You can hide tools on a toolbar
- B.You can add any tool to any toolbar
- C.You can combine two toolbars together
- D.You can only dock default toolbars in the interface above the document window
- Answer: A

10. You want to allow users to add a digital signature to your document by using Adobe Reader 8. Which command should you choose?

- A.Advanced > Security Settings
- B.Advanced > Sign & Certify > Place Signature
- C.Advanced > Enable Usage Rights in Adobe Reader

D.Advanced > Document Processing > Set Document Actions

Answer: C

11. You have saved a PDF document by using the Enable Usage Rights command Which two features are available when the file is opened in Adobe Reader? (Choose two.)

A.Saving form data

B.Applying a password to a PDF document

C.Using commenting and drawing mark-up tools

D.Applying restrictions for printing and copying the PDF document

E.Saving the PDF document as a Microsoft Word document, retaining the layout, fonts, formatting, and tables

Answer: AC

12. You want to export your PDF document to a file format that will retain the layout and allow you to edit

the text. Which format should you choose?

A.TIFF

B.JPEG

C.XML 1.0

D.Word Document

Answer: D

13. You want to edit the text of a PDF document. Which command should you choose to convert the PDF

document into a document that you can edit?

A.File > Export > XML 1.0

B.Document > Extract Pages

C.File > Export > Word Document

D.File > Save As and choose PostScript from the format list

Answer: C

14. You want to export all the images in a PDF document to separate JPEG files. Which command should you choose?

A.File > Save As > JPEG B.Document > Extract Pages C.File > Export > Image > JPEG D.Advanced > Document Processing > Export All Images Answer: D

15. You want to create a separate archive of all the images in your PDF document. Which command should you choose?A.Document > Extract Pages

B.File > Export > Image > JPEG

- C.Tools > Advanced Editing > TouchUp Object Tool
- D.Advanced > Document Processing > Export All Images
- Answer: D

16. Which Print Production tool allows you to convert all of the spot colors in a document to process colors?

A.Ink Manager

- **B.Trap Presets**
- **C.PDF** Optimizer

D.Output Preview

Answer: A

17. You want to examine and make corrections to your PDF document for common output problems, compatibility issues, and conformance to standards. Which should you choose?

A.

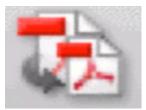

В.

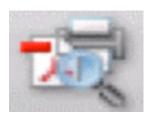

C.

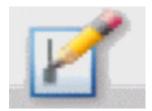

D.

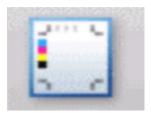

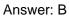

18. Which tool on the Print Production toolbar can be accessed from the Output Preview dialog box?

A.Ink Manager

**B.Crop Pages** 

C.Trap Presets

**D.Add Printer Marks** 

Answer: A

19. What does Total Ink Coverage preview display?

A.Spot colors that overlap process color areas

B.The total percentage of a page covered by any ink

C.The percentage of a process-color ink in a solid-color object

D.Areas that exceed the maximum amount of ink coverage allowed by a printer

Answer: D

20. You want to use the Output Preview dialog box to show the areas of your document that have a total ink coverage of 280% or higher. Which should you choose?

- A.Ink Manager
- B.Simulate Black Ink
- C.Total Area Coverage
- D.Simulate Paper Color
- Answer: C